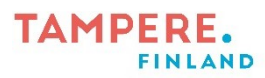

## **FlySkyn käyttö**

1. Avaa FlySky. Jos se ei mene päälle kaukosäätimen punaisesta virtanapista, niin laitteen päällä on musta virtakytkin, josta pitää painaa.

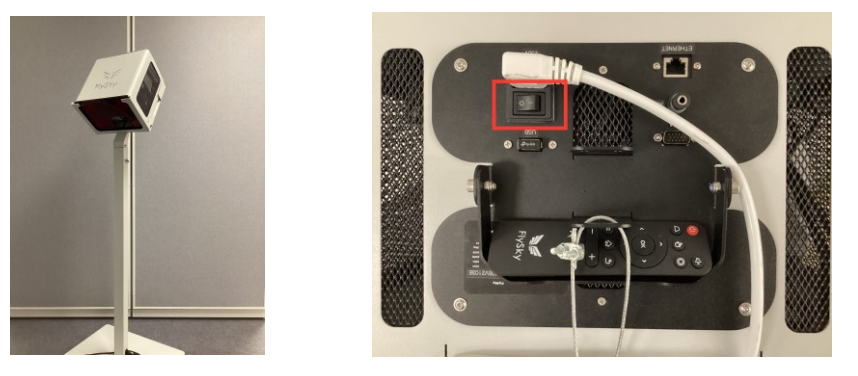

2. Levitä valkoinen matto/alusta lattialle ja asettele FlySky ja alusta niin, että koko kuva näkyy alustalla hyvin. Huone on hyvä saada mahdollisimman pimeäksi.

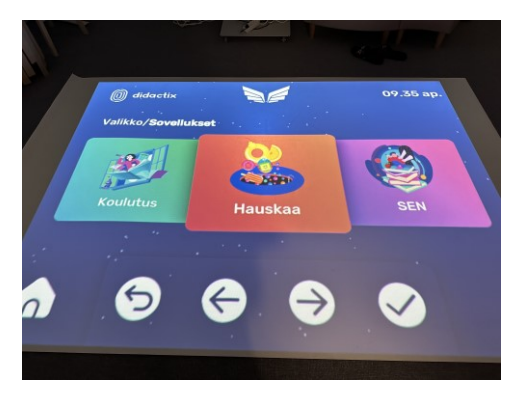

3. Pääset nyt selaamaan peli- ja tehtävävalikoita painamalla nuolinäppäimiä lattialla jalallasi. Valikoita voi kuitenkin olla helpompi selata kaukosäätimen näppäimillä.

Tampereen kaupungin varhaiskasvatuksen henkilöstön digitaalisen osaamisen kehittäminen -hanke 2022-2024 Digiohjaajat Essi Nevala ja Sanna Huikuri

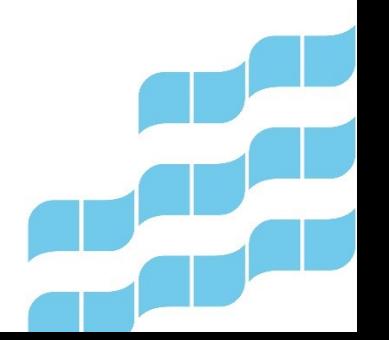

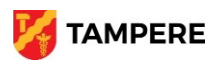

## **TAMPERE. FINLAND**

4. Valitse mieleisesi peli ok-näppäimestä. Odota että peli lataa hetken. Kun vasemmassa yläkulmassa ei enää ole kieltomerkkiä käden kuvan päällä, voit astua alustalle ja aloittaa pelaamisen.

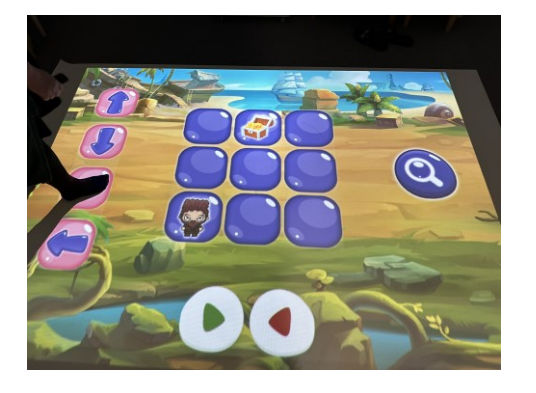

5. Pääset takaisin päin valikoissa painamalla kaarevaa nuolta kaukosäätimestä. Kotivalikkoon pääset painamalla talon kuvaa.

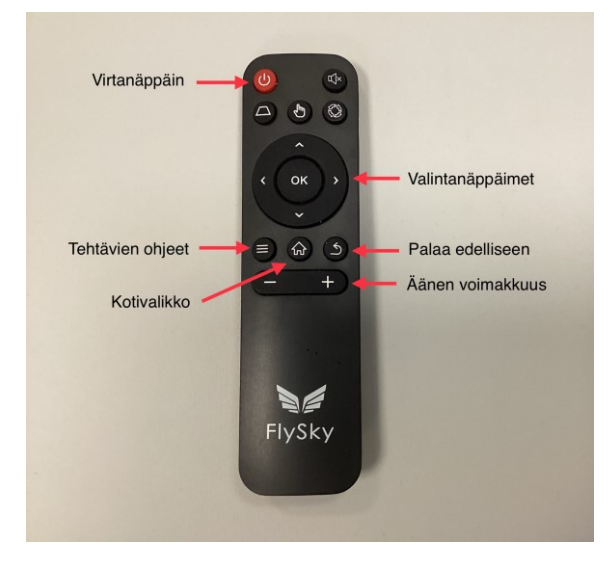

6. Sammuta laite laittamalla virrat pois.

Tampereen kaupungin varhaiskasvatuksen henkilöstön digitaalisen osaamisen kehittäminen -hanke 2022-2024 Digiohjaajat Essi Nevala ja Sanna Huikuri

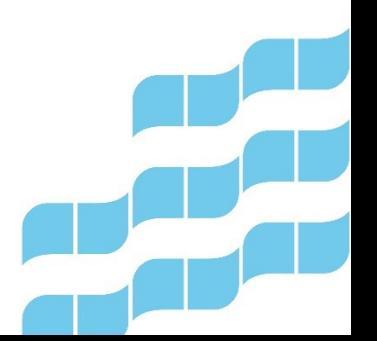

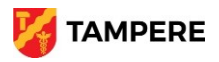